# **Практична робота 13** НАЛАШТУВАННЯ МАРШРУТИЗАЦІЇ МІЖ ВІРТУАЛЬНИМИ ЛОКАЛЬНИМИ МЕРЕЖАМИ

Мета заняття: ознайомитися з особливостями функціонування та налагодження роботи технології VLAN на основі групування портів та транкових протоколів на обладнанні Cisco; отримати практичні навички налагодження, моніторингу та діагностування роботи VLAN, побудованих з використанням групування портів та транкових протоколів у мережі, побудованій на базі обладнання Cisco; дослідити процес роботи технологій VLAN на основі групування портів та транкових протоколів та процеси передачі даних у побудованій мережі.

### **Теоретичні відомості**

## **Способи організації маршрутизації між віртуальними локальними мережами**

У практиці побудови мереж Ethernet з використанням технології віртуальних локальних мереж використовуються два основних способи організації VLAN: групування портів; групування портів та використання транкового протоколу. При цьому прийнято використовувати підхід, за якого у кожній із створених VLAN функціонує окрема IP-мережа. Для забезпечення взаємодії між такими ІР-мережами необхідно використовувати засоби мережевого рівня моделі OSI – маршрутизатори або комутатори 3-го рівня. Така взаємодія у професійній сфері отримала назву Inter-VLAN Routing (маршрутизація між VLAN).

Якщо використовується групування портів, то підключення кожної VLAN вимагає наявності у маршрутизаторі окремого інтерфейсу для її обслуговування.

Відповідно чим більше VLAN задіяно у процесі міжмережевого обміну, тим більше інтерфейсів повинен мати маршрутизатор. Така схема отримала назву «Legacy Inter-VLAN Routing». Налагодження інтерфейсів маршрутизатора у такому випадку достатньо просте і здійснюється за звичайним сценарієм. Недоліком даного способу є потреба у великій кількості інтерфейсів у маршрутизаторі. Це відповідно викликає необхідність налагодження, діагностики та контролю функціонування великої кількості каналів зв'язку.

Якщо використовується групування портів та транковий протокол, то взаємодія між VLAN організовується по одному каналу зв'язку, що з'єднує комутатор і маршрутизатор та функціонує у транковому режимі. Така схема отримала назву «Router-on-the-Stick Inter-VLAN Routing» («Маршрутизатор на паличці»). Як транковий у сучасній практиці побудови мереж використовується протокол 802.1Q. Для обладнання Cisco можливе використання застарілого фірмового транкового протоколу ISL. Але сам виробник не рекомендує його використовувати.

Налагодження маршрутизатора у випадку групування портів та використання транкового протоколу має певні особливості. Зокрема, передбачається формування на фізичному інтерфейсі спеціальних логічних інтерфейсів, які називають підінтерфейсами. Саме ці підінтерфейси налагоджують для опрацювання інформації з різних VLAN. По суті логічний підінтерфейс обслуговує певну VLAN. Серед множини тегованих кадрів, отриманих фізичним інтерфейсом, підінтерфейс розпізнає кадри з власним ідентифікатором VLAN, опрацьовує ці кадри для подальшої пересилки пакета на інший інтерфейс або підінтерфейс. При отриманні пакета для передачі у певну VLAN підінтерфейс інкапсулює пакет з урахуванням тегу VLAN у новий кадр і з використанням засобів фізичного інтерфейсу передає його у середовище.

## **Рекомендації стосовно підвищення рівня захищеності мереж, побудованих з використанням технологій VLAN**

Багатьма виробниками обладнання розроблені базові рекомендації, що стосуються підвищення рівня захищеності комутованих мереж, які побудовані з використанням технологій VLAN. Часто ці рекомендації є комплексними і враховують використання і інших технологій та протоколів. Рекомендації щодо застосування VLAN, розроблені фірмою Cisco, є наступними:

1. Відключити всі незадіяні порти/інтерфейси комутатора та помістити їх у VLAN, що не використовується.

2. Використосувати як VLAN керування пристроєм нестандартну VLAN (будь-яку VLAN, окрім Default VLAN – VLAN 1, що створюється за замовчуванням).

3. Не використовувати VLAN 1 для будь-яких операцій.

4. Налагодити всі порти/інтерфейси комутатора, до яких підключені кінцеві користувачі, як порти/інтерфейси доступу (вимкнути функціонування протоколу DTP на цих портах).

5. Точно (недвозначно) налагодити параметри транкових інфраструктурних портів/інтерфейсів.

6. Завжди використовувати призначені ідентифікатори (номери) VLAN для всіх транкових портів/інтерфейсів.

7. Налагодити тегуванння для Native VLAN на транкових каналах та налагодити відкидання нетегованих кадрів.

8. Встановити стан порта/інтерфеса за замовчуванням як відключений.

### **Порядок налагодження VLAN на основі групування портів та транкових протоколів на комутаторі Cisco**

Порядок налагодження віртуальної локальної мережі на базі комутатора Cisco при використанні групування портів та транкового протоколу 802.1Q згідно з рекомендаціями виробника є таким:

1. Створити віртуальну локальну комп'ютерну мережу (обов'язково).

2. Вказати назву для створеної віртуальної локальної комп'ютерної мережі (необов'язково).

3. Для обраного інтерфейсу/порту доступу (або групи інтерфейсів/портів) вказати тип – інтерфейс/порт доступу (необов'язково).

4. Для обраного інтерфейсу/порту доступу (або групи інтерфейсів/портів) вказати належність до створеної віртуальної локальної комп'ютерної мережі (обов'язково).

5. Для обраного транкового інтерфейсу/порту (або групи інтерфейсів/портів) вказати тип – транковий інтерфейс/порт (обов'язково).

6. Для обраного транкового інтерфейсу/порту налагодити додаткові параметри транкового каналу (необов'язково).

7. Для обраного транкового інтерфейсу/порту налагодити додаткові параметри передачі кадрів (заборонені і дозволені VLAN, native VLAN тощо) (необов'язково).

### **Команди налагодження маршрутизації між віртуальними локальними мережами на комутаторах та маршрутизаторах Cisco**

Налагодження VLAN на основі групування портів та транкових протоколів на комутаторах Cisco є досить складним процесом, який передбачає використання досить великої кількості операцій адміністрування. Водночас цей процес вимагає від адміністратора чіткого розуміння фізичної і логічної структури мережі та акуратного виконання команд налагодження. Дуже важливим є питання правильного налагодження ліній доступу та транкових (магістральних) каналів. Особливістю налагодження транкових каналів на комутаторах Cisco є використання на транкових портах/інтерфейсах фірмового протоколу канального рівня DTP (Dynamic Trunking Protocol). Основне призначення цього протоколу – проведення переговорів про налагодження транкового каналу та транкового протоколу, що буде використовуватися (ISL чи 802.1Q). На більшості сучасних комутаторів Cisco протокол ISL не застосовується, а за замовчуванням встановлюється протокол 802.1Q.

Для створення VLAN на комутаторі Cisco застосовується команда **vlan**. Зазначення імені VLAN здійснюється за допомогою команди **name**. Встановлення відповідних режимів, налагодження належності портів до відповідних VLAN та налагодження параметрів транкових каналів здійснюється командами, що похідні від команди **switchport**.

Налагодження інтерфейса/порта комутатора як інтерфейсу/порту доступу здійснюється за допомогою команди **switchport mode access**, відповідно налагодження інтерфейса/порта комутатора як транкового інтерфейсу /порту – за допомогою команди **switchport mode trunk**. Розширеним аналогом команди **switchport mode access** є команда **switchport host**, яка також дає можливість вказати тип інтерфейсу/порту доступу, але окрім цього активує використання на інтерфейсі/порті функції Spanning-tree Portfast та деактивує використання даного інтерфейсу/порту як складової агрегованого каналу.

Команда **switchport access vlan** застосовується для зазначення номера VLAN, до якої належить інтерфейс/порт. Ця команда також дає змогу автоматично створити нову VLAN і включити до цієї VLAN інтерфейс/порт, на якому вона виконана.

Налагодження режиму для транкового каналу здійснюється за допомогою команди **switchport mode dynamic**. Комбінації режимів інтерфейсів, за яких увімкнеться транковий протокол і транковий канал стане активним, наведені у табл. 1.

| Режим на поточному інтерфейсі | Режим на віддаленому інтерфейсі |              |                   |  |  |
|-------------------------------|---------------------------------|--------------|-------------------|--|--|
|                               | on (trunk)                      | dynamic auto | dynamic desirable |  |  |
| on (trunk)                    |                                 |              |                   |  |  |
| dynamic auto                  |                                 |              |                   |  |  |
| dynamic desirable             |                                 |              |                   |  |  |

Таблиця 1 – Комбінації режимів для активації транкового каналу

Якщо виникає потреба налагодити транковий канал без використання протоколу DTP (наприклад, якщо один із пристроїв, що входять до складу каналу не є пристроєм Cisco), у парі з командою **switchport mode trunk** застосовується команда **switchport nonegotiate**. Результатом роботи цих команд є те, що канал активується, а повідомлення протоколу DTP не пересилаються. Команда **switchport trunk** дає змогу здійснювати специфічне налагодження транкового каналу, наприклад, дозволити передачу кадрів одних VLAN і заборонити передачу кадрів інших. Команда **switchport priority** дає змогу встановлювати пріоритети для кадрів, що належать різним VLAN. Команда **switchport native vlan** застосовується для встановлення певної VLAN, як Native VLAN – VLAN, кадри якої не тегуються при передачі через транковий канал.

Відміна дії вищезгаданих команд – використання форми **no**. Синтаксис розглянутих команд та режими їх застосування наведено нижче.

Синтаксис команди **vlan** (режим глобального конфігурування):

#### vlan vlan-id,

де *vlan-id* – ідентифікатор (номер) VLAN, може зазначатися в межах від 1 до 4094, для мереж Ethernet типове використання у діапазоні від 2 до 1001.

Синтаксис команди **name** (режим конфігурування VLAN):

name text-string,

де *text-string* – текстова назва VLAN; якщо текстова назва VLAN явно не зазначається, то система автоматично встановлює назву вигляду VLANDDDD, де DDDD – чотирицифровий десятковий номер VLAN.

Синтаксис команди **switchport access vlan** (режим конфігурування інтерфейсу/групи інтерфейсів):

switchport access vlan {vlan-id | dynamic},

де *vlan-id* – ідентифікатор VLAN;

**dynamic** – параметр, який зазначає, що належність інтерфейсу/порту до VLAN визначається динамічно (за MAC-адресою), шляхом запиту до сервера VMPS (VLAN Membership Policy Server).

Синтаксис команди **switchport mode** (режим конфігурування інтерфейсу/групи інтерфейсів):

switchport mode {access | dynamic {auto | desirable} | trunk},

де *access* – зазначає тип інтерфейсу/порту – інтерфейс/порт доступу;

**trunk** – зазначає тип інтерфейсу/порту – транковий інтерфейс/порт та активує стан trunk (відповідає значенню on);

**dynamic** – встановлення переговорного режиму для транкового інтерфейсу, може доповнюватися значенням auto або desirable; за замовчуванням встановлюється dynamic auto;

**auto** – інтерфейс/порт знаходиться в автоматичному режимі і буде переведений у стан trunk, як тільки інтерфейс на іншому кінці знаходиться у режимі on або desirable;

**desirable** – інтерфейс/порт готовий перейти у стан trunk залежно від стану інтерфейсу на іншому кінці каналу.

Синтаксис команди **switchport nonegotiate** (режим конфігурування інтерфейсу/групи інтерфейсів):

switchport nonegotiate.

Команда не має параметрів.

Синтаксис команди **switchport trunk** (режим конфігурування інтерфейсу/групи інтерфейсів):

switchport trunk {allowed vlan vlan-list | native vlan vlan-id | pruning vlan vlan-list},

де **allowed vlan** – службова конструкція, за допомогою якої створюється список дозволених VLAN, для яких транковий інтерфейс може пересилати та отримувати трафік у тегованій формі; за замовчуванням vlan-list для цієї конструкції дорівнює all; vlan-list у цьому випадку не може дорівнювати none;

**native vlan** – службова конструкція, за допомогою якої створюється список VLAN, для яких транковий інтерфейс може пересилати і отримувати трафік у нетегованій формі;

**pruning vlan** – службова конструкція, за допомогою якої створюється список VLAN, для яких транковий інтерфейс активований для підтримки режиму VTP-pruning; vlan-list у цьому випадку не може дорівнювати all;

*vlan-list* – може набувати значень, що наведені нижче; деякі з цих значень доповнюються параметрами ідентифікаторів VLAN IDs:

*vlan-atom* – список ідентифікаторів VLAN (наприклад, 10-20; 10-30,35-40); **add** – додати окрему VLAN або групу VLAN за списком;

**all** – додати всі VLAN;

**except** – виключити окрему VLAN або групу VLAN за списком;

**none** – пустий список;

**remove** – виключити VLAN зі списку

Синтаксис команди **switchport native** (режим конфігурування інтерфейсу/групи інтерфейсів):

```
switchport native vlan vlan-id,
```
де *vlan-id* – ідентифікатор VLAN.

Налагодження маршрутизації між віртуальними локальними мережами на маршрутизаторі Cisco при використанні протоколу 802.1q передбачає для інтерфейсів Ethernet створення логічних підінтерфейсів та налагодження інкапсуляції 802.1q. Для створення логічних підінтерфейсів використовується команда **interface**, для налагодження інкапсуляції – команда **encapsulation dot1q**.

Синтаксис команди **interface** (режим глобального конфігурування):

interface interface-type interface-id.subinterface-id,

де *interface-type* – тип інтерфейсу (порту), може набувати значень **Ethernet**, **FastEthernet**, **GigabitEthernet**, **Port-channel**;

*interface-id* – ідентифікатор інтерфейсу (порту), може мати одночислове позначення *number* (номер порту), або двочислове позначення *module/number* (номер модуля/номер порту);

*subinterface-id* – ідентифікатор підінтерфейсу (порту), число у десятковій формі з діапазону 0–4294967295.

Створювати логічний підінтерфейс можна за допомогою команди **interface** як у режимі глобального конфігурування, так і у режимі конфігурування інтерфейсу Ethernet.

Синтаксис команди **encapsulation dot1q** (режим конфігурування підінтерфейсу Ethernet):

encapsulation dot1q vlan-id

[native | second-dot1q {vlan-list | any},

де **dot1q** – службова конструкція, за допомогою якої вказується, що виконується інкапсуляція згідно зі стандартом 802.1q;

*vlan-id* – ідентифікатор (номер) VLAN, може зазначатися у межах від 1 до 4094, для мереж Ethernet характерне використання у діапазоні від 2 до 1001;

**native** – параметр, який вказує, що поточну VLAN використовувати як VLAN типу native;

**second-dot1q** – параметр, який вказує, що поточний інтерфейс налаштовується для підтримки стандарту Q-in-Q;

*vlan-list* – список внутрішніх VLAN вигляду 100-200,422,500-550;

**any** – параметр, який вказує всі внутрішні VLAN, що не налагоджені на інших підінтерфейсах.

Необхідно зазначити, що на комутаторах Cisco можна створювати, модифікувати і видаляти VLAN у спеціальному режимі – режимі конфігурування VLAN, перехід до якого здійснюється командою **vlan database**. Але цей варіант налагодження має певні обмеження і виробник не рекомендує його застосовувати.

#### **Команди моніторингу та діагностики роботи VLAN**

Для перегляду параметрів налагоджень VLAN на комутаторах Cisco застосовуються як команди загального призначення, так і спеціалізовані команди. Серед команд загального призначення можна виділити такі команди: **show interfaces**, **show mac-address-table**, **show running-config**, **show startupconfig**. Перелік спеціалізованих команд **show**, необхідних для моніторингу та діагностики роботи VLAN на основі групування портів та транкових протоколів, є відносно невеликим і включає в себе команди **show vlan**, **show interfaces switchport**, **show interfaces trunk** та їх модифікації.

Повний перелік спеціалізованих команд моніторингу та діагностики роботи VLAN наведений у табл. 2.

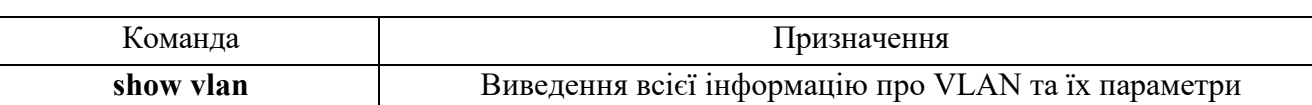

show vlan brief **B**иведення інформації про VLAN у скороченому вигляді show vlan id *vlan-id* | Виведення інформації про VLAN за її ідентифікатором (номером)

show vlan name *vlan-name* | Вивести інформацію про VLAN за її назвою

Таблиця 2 – Перелік команд show діагностики роботи VLAN на комутаторах

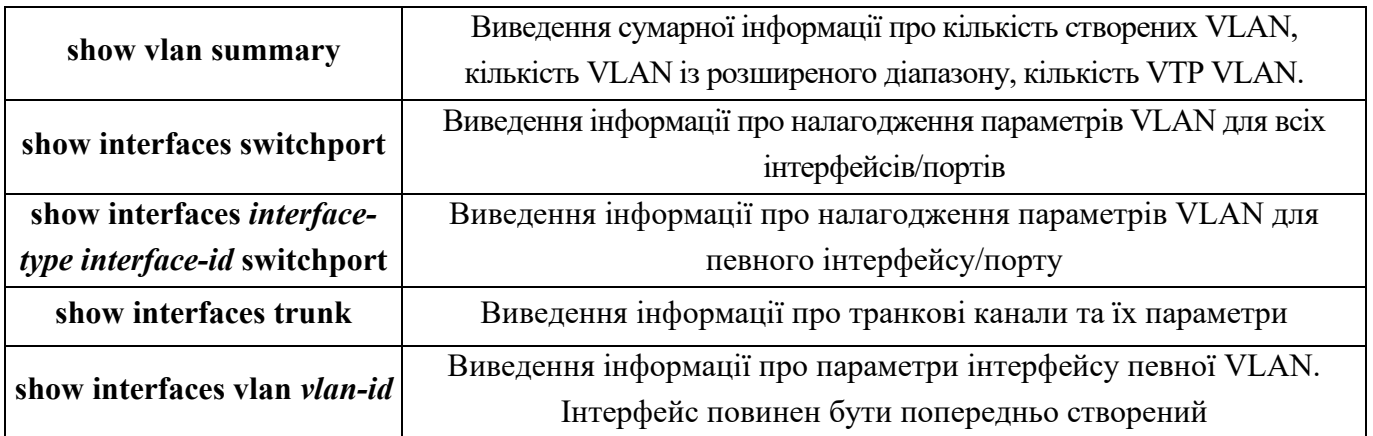

**Приклад налагодження маршрутизації між віртуальними локальними мережами на обладнанні Cisco з використанням групування портів та транкового протоколу 802.1Q**

Розглянемо специфіку налагодження Inter-VLAN Routing на обладнанні Cisco з використанням групування портів та транкового протоколу 802.1Q для мережі, схема якої наведена на рис. 1.

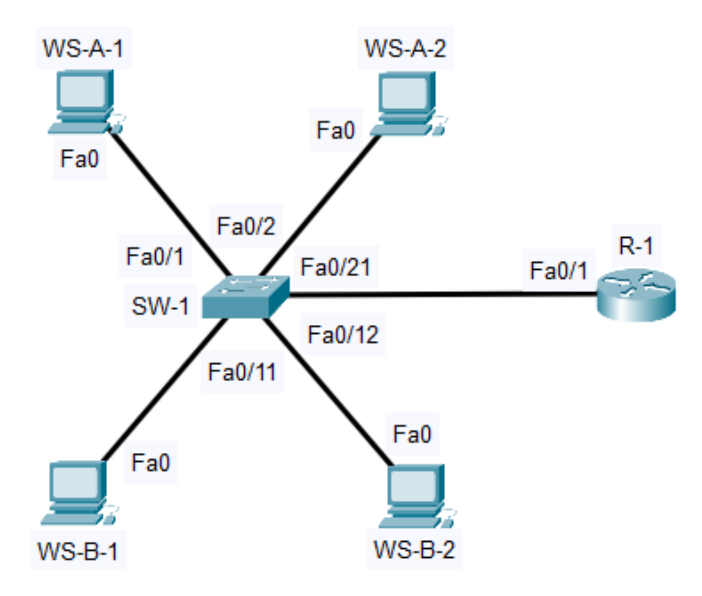

Рисунок 1 – Приклад мережі

Для даної мережі для з'єднання пристроїв використано дані табл. 3. Для налагодження параметрів адресації використано дані табл. 4.

| Пристрій               | Канал          | Інтерфейси | Підключення до        | Підключення до | $N_{\! \! \! \Omega}$ |
|------------------------|----------------|------------|-----------------------|----------------|-----------------------|
|                        |                |            | пристрою              | інтерфейсів    | <b>VLAN</b>           |
|                        | Канал          | Fa0/1      | Робоча станція WS-A-1 | Fa0            | 10                    |
|                        | підключення РС |            |                       |                |                       |
|                        | Канал          | Fa0/2      | Робоча станція WS-A-2 | Fa0            | 10                    |
|                        | підключення РС |            |                       |                |                       |
|                        | .              | $\cdots$   | .                     | .              | .                     |
|                        | Канал          | Fa0/11     | Робоча станція WS-B-1 | Fa0            | 20                    |
|                        | підключення РС |            |                       |                |                       |
| Комутатор SW-1         | Канал          | Fa0/12     | Робоча станція WS-B-2 | Fa0            | 20                    |
|                        | підключення РС |            |                       |                |                       |
|                        | .              | .          |                       | .              | .                     |
|                        | Транковий      |            |                       |                |                       |
|                        | канал зв'язку  |            |                       | Gi0/0/0        |                       |
|                        | між пристроями | Fa0/21     | Маршрутизатор R-1     |                |                       |
|                        | для VLAN 10 та |            |                       |                |                       |
|                        | <b>VLAN 20</b> |            |                       |                |                       |
|                        | .              | $\cdots$   | $\cdots$              | $\cdots$       | .                     |
|                        | Транковий      |            |                       |                |                       |
|                        | канал зв'язку  |            |                       | Fa0/21         |                       |
| Маршрутизатор<br>$R-1$ | між пристроями | Gi0/0/0    | Комутатор SW-1        |                |                       |
|                        | для VLAN 10 та |            |                       |                |                       |
|                        | <b>VLAN 20</b> |            |                       |                |                       |
| Робоча станція         | Канал          | Fa0        |                       | Fa0/1          | 10                    |
| $WS-A-1$               | підключення РС |            |                       |                |                       |
| Робоча станція         | Канал          | Fa0        | Комутатор SW-1        | Fa0/2          | 10                    |
| $WS-A-2$               | підключення РС |            |                       |                |                       |
| Робоча станція         | Канал          | Fa0        |                       | Fa0/11         | 20                    |
| $WS-B-1$               | підключення РС |            |                       |                |                       |
| Робоча станція         | Канал          | Fa0        |                       | Fa0/12         | 20                    |
| $WS-B-2$               | підключення РС |            |                       |                |                       |

Таблиця 3 – Параметри інтерфейсів пристроїв для прикладу

| Мережа / Пристрій     | Інтерфейс/Мережевий     | IP-адреса   | Маска         | $\Pi$ pe |
|-----------------------|-------------------------|-------------|---------------|----------|
|                       | адаптер/Шлюз            |             |               | фікс     |
| Підмережа А           |                         | 193.1.1.0   | 255.255.255.0 | /24      |
| Підмережа В           |                         | 194.1.1.0   | 255.255.255.0 | /24      |
| Маршрутизатор R-1     | Підінтерфейс Gi0/0/0.10 | 193.1.1.254 | 255.255.255.0 | /24      |
|                       | Підінтерфейс Gi0/0/0.20 | 194.1.1.254 | 255.255.255.0 | /24      |
| Робоча станція WS-A-1 | Мережевий адаптер       | 193.1.1.1   | 255.255.255.0 | /24      |
|                       | Шлюз за замовчуванням   | 193.1.1.254 |               |          |
| Робоча станція WS-A-2 | Мережевий адаптер       | 193.1.1.2   | 255.255.255.0 | /24      |
|                       | Шлюз за замовчуванням   | 193.1.1.254 |               |          |
| Робоча станція WS-B-1 | Мережевий адаптер       | 194.1.1.1   | 255.255.255.0 | /24      |
|                       | Шлюз за замовчуванням   | 194.1.1.254 |               |          |
| Робоча станція WS-B-2 | Мережевий адаптер       | 194.1.1.2   | 255.255.255.0 | /24      |
|                       | Шлюз за замовчуванням   | 194.1.1.254 |               |          |

Таблиця 4 – Параметри адресації мережі

Сценарії створення VLAN, налагодження належності портів до певних VLAN та транкового каналу для комутатора SW-1, а також налагодження транкового каналу для маршрутизатора R-1 наведені нижче. Результати виконання основних команд діагностики для даного сценарію наведено нижче.

**… SW-1>enable SW-1#configure terminal SW-1(config)#vlan 10 SW-1(config-vlan)#name LAN-A-VLAN10 SW-1(config-vlan)#exit SW-1(config)#interface range FastEthernet 0/1-10 SW-1(config-if-range)#switchport mode access SW-1(config-if-range)#switchport access vlan 10 SW-1(config-if-range)#exit SW-1(config)#vlan 20 SW-1(config-vlan)#name LAN-B-VLAN20 SW-1(config-vlan)#exit SW-1(config)#interface range FastEthernet 0/11-20**

```
SW-1(config-if-range)#switchport mode access
SW-1(config-if-range)#switchport access vlan 20
SW-1(config-if-range)#exit
SW-1(config)#interface FastEthernet 0/21
SW-1(config-if)#switchport mode trunk
SW-1(config-if)#switchport nonegotiate
SW-1(config-if)#switchport trunk allowed vlan add 10,20
SW-1(config-if)#exit
SW-1(config)#
…
…
R-1>enable
R-1#configure terminal
R-1(config)# interface FastEthernet 0/1
R-1(config-if)#no shutdown
R-1(config-if)#interface FastEthernet 0/1.10
R-1(config-subif)#encapsulation dot1q 10
R-1(config-subif)#ip address 193.1.1.254 255.255.255.0
R-1(config-subif)#exit
R-1(config-if)#interface FastEthernet 0/1.20
R-1(config-subif)#encapsulation dot1q 20
R-1(config-subif)#ip address 194.1.1.254 255.255.255.0
R-1(config-subif)#exit
R-1(config-if)#
```

```
…
```
Результати виконання основних команд діагностики для даного сценарію

#### наведено нижче.

```
R-1#show interface GigabitEthernet 0/0/0.10
GigabitEthernet0/0/0.10 is up, line protocol is up (connected)
 Hardware is PQUICC FEC, address is 0060.4778.7101 (bia 0060.4778.7101)
 Internet address is 193.1.1.254/24
 MTU 1500 bytes, BW 100000 Kbit, DLY 100 usec,
    reliability 255/255, txload 1/255, rxload 1/255
 Encapsulation 802.10 Virtual LAN, Vlan ID 10
 ARP type: ARPA, ARP Timeout 04:00:00,
 Last clearing of "show interface" counters never
```
R-1#show interface GigabitEthernet 0/0/0.20 GigabitEthernet0/0/0.20 is up, line protocol is up (connected) Hardware is PQUICC FEC, address is 0060.4778.7101 (bia 0060.4778.7101) Internet address is 194.1.1.254/24 MTU 1500 bytes, BW 100000 Kbit, DLY 100 usec, reliability 255/255, txload 1/255, rxload 1/255 Encapsulation 802.10 Virtual LAN, Vlan ID 20 ARP type: ARPA, ARP Timeout 04:00:00, Last clearing of "show interface" counters never SW-1#show vlan VLAN Name Status Ports -------------------------------default active Fa0/22, Fa0/23, Fa0/24,  $1 -$ Gig0/1 Gig0/2 10 LAN-A-VLAN10 active Fa0/1, Fa0/2, Fa0/3, Fa0/4 Fa0/5, Fa0/6, Fa0/7, Fa0/8 Fa0/9, Fa0/10 20 LAN-B-VLAN20 active Fa0/11, Fa0/12, Fa0/13,  $Fa0/14$ Fa0/15, Fa0/16, Fa0/17,  $Fa0/18$ Fa0/19, Fa0/20 1002 fddi-default active 1003 token-ring-default active 1004 fddinet-default active 1005 trnet-default active VLAN Type SAID MTU Parent RingNo BridgeNo Stp BrdgMode Transl Trans2 \_\_\_\_\_\_ 1 enet 100001 1500 - - - -<br>10 enet 100010 1500 - - - -<br>20 enet 100020 1500 - - - - $0$ - 0  $\sim$   $\overline{\mathbf{0}}$  $\sim 10^{-10}$  $\overline{\phantom{0}}$  $\sim$  $\sim$   $\sim$  $\overline{\mathbf{0}}$  $\overline{\phantom{0}}$ 1002 fddi 101002  $1500 \sim$   $\sim$  $\sim 10^{-10}$  $\sim$  0  $\sim 10^{-10}$  $\sim$   $\sim$  $\sim$  0  $\sim$   $\sim$  $\sim 100$ 1003 tr 101003  $1500 -$ **Contract Contract**  $\sim$   $\sim$  $\sim$  0 - 0  $\sim$   $1500 \sim$   $\sim$ 1004 fdnet 101004 ieee - $\overline{0}$  $\overline{\phantom{0}}$  $1500 \sim$ 1005 trnet 101005  $\sim$ ibm - $\overline{0}$  $\Omega$ VLAN Type SAID MTU Parent RingNo BridgeNo Stp BrdgMode Transl Trans2 ------

SW-1#show vlan brief

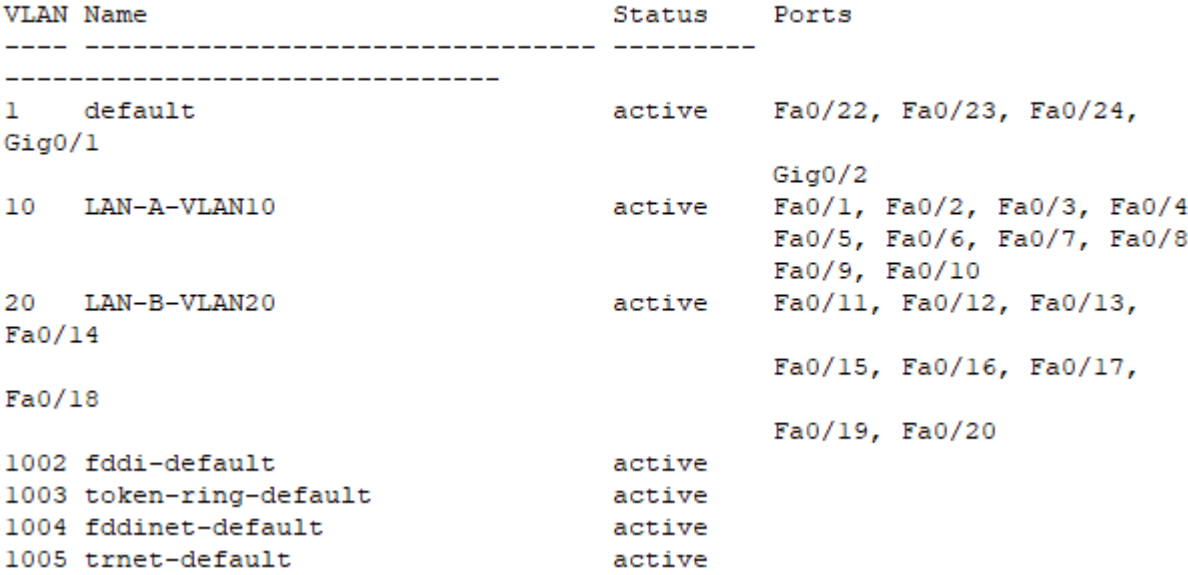

SW-1#show interfaces FastEthernet 0/21 switchport Name: Fa0/21 Switchport: Enabled Administrative Mode: trunk Operational Mode: trunk Administrative Trunking Encapsulation: dotlq Operational Trunking Encapsulation: dotlq Negotiation of Trunking: Off Access Mode VLAN: 1 (default) Trunking Native Mode VLAN: 1 (default) Voice VLAN: none Administrative private-vlan host-association: none Administrative private-vlan mapping: none Administrative private-vlan trunk native VLAN: none Administrative private-vlan trunk encapsulation: dotlq Administrative private-vlan trunk normal VLANs: none Administrative private-vlan trunk private VLANs: none Operational private-vlan: none Trunking VLANs Enabled: 10,20 Pruning VLANs Enabled: 2-1001 Capture Mode Disabled Capture VLANs Allowed: ALL Protected: false Unknown unicast blocked: disabled Unknown multicast blocked: disabled Appliance trust: none

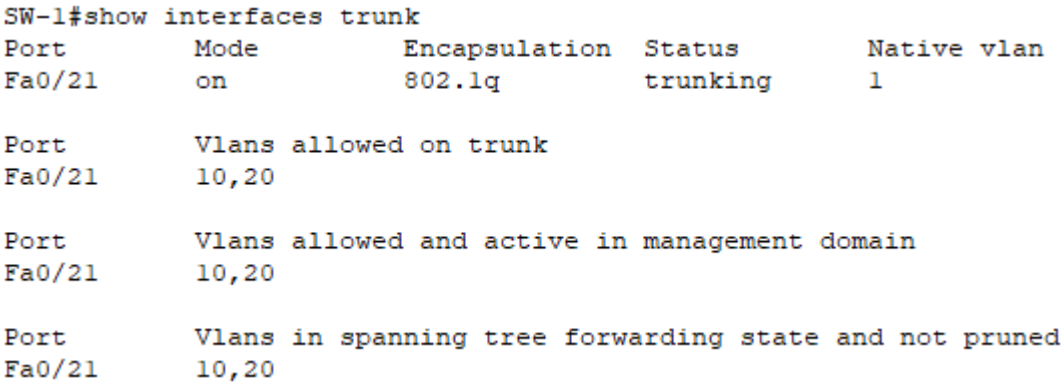

Для перевірки доступності робочої станції використано команду **ping**, для перевірки маршруту передачі даних використано команду **traceroute**. Результати роботи команди **ping** при перевірці доступності робочої станції WS-A-1 з маршрутизатора R-1 наведено нижче.

```
R-1#ping 193.1.1.1
Type escape sequence to abort.
Sending 5, 100-byte ICMP Echos to 193.1.1.1, timeout is 2 seconds:
11111
Success rate is 100 percent (5/5), round-trip min/avg/max = 0/0/0 ms
```
#### **Хід роботи**

1. В середовищі Cisco Packet Tracer створити проект мережі (рис. 2). Для реалізації SW-G-N-1 та SW-G-N-2 використати моделі Catalyst 2960, а для реалізації SW-G-N-3 використати модель PT-Empty, попередньо встановивши туди необхідну кількість портів типу CGE (Cooper Gigabit Ethernet). Для реалізації R-G-N-1 рекомендується вибрати ISR 2911, або будь-який інший за наявності як мінімум двох інтерфейсів Gigabit Ethernet. З'єднання між SW-G-N-3 та SW-G-N-1 і SW-G-N-2 та між SW-G-N-3 та R-G-N-1 має бути виконано через Gigabit Ethernet порти, як показано на cхемі. Для побудованої мережі заповнити описову таблицю, яка аналогічна табл. 3.

Підключити SERV-G-N-1 – SERV-G-N-6 до портів SW-G-N-1 – SW-G-N-2 щоб вони потрапили у VLAN відповідно до номеру варіанту (табл. 5 та табл. 6).

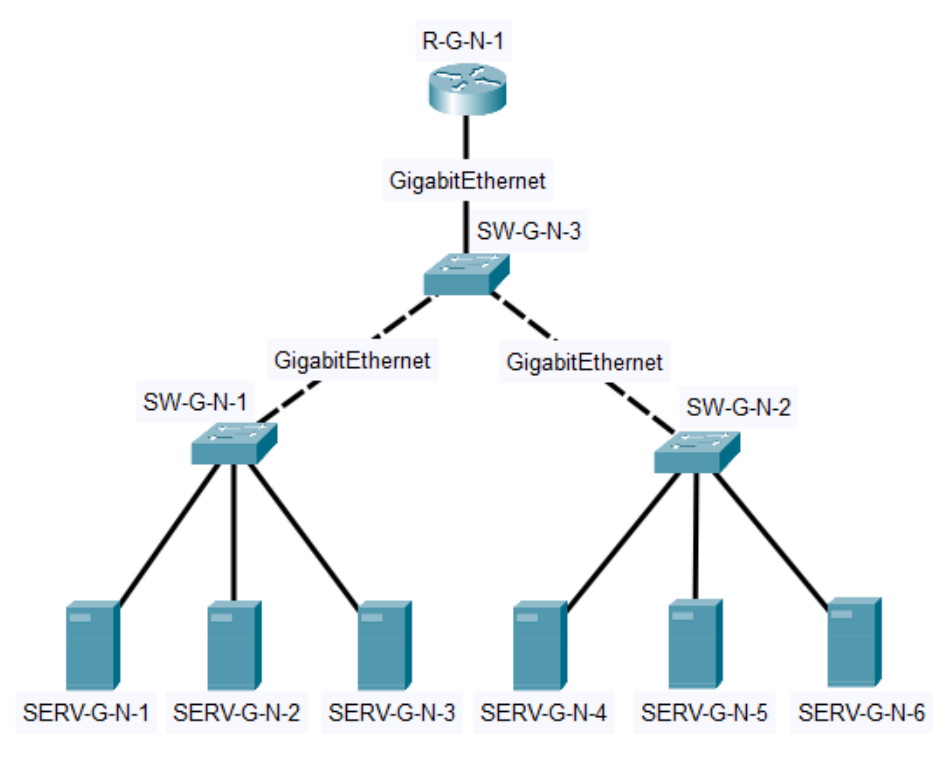

Примітка: на схемі замість літери G вказати номер групи, замість N – номер варіанту Рисунок 2 – Схема мережі

| $N_2$          |           | $SW-G-N-1$ |           |           | $SW-G-N-2$ |           |
|----------------|-----------|------------|-----------|-----------|------------|-----------|
| варіанту       | VLAN10    | VLAN20     | VLAN30    | VLAN10    | VLAN20     | VLAN30    |
| 1              | $1 - 4$   | $5 - 7$    | $8 - 12$  | $5 - 7$   | $8 - 12$   | $1 - 4$   |
| $\overline{2}$ | $13 - 16$ | $17 - 20$  | $21 - 24$ | $17 - 20$ | $21 - 24$  | $13 - 16$ |
| 3              | $8 - 12$  | $1-4$      | $5 - 7$   | $8 - 12$  | $1 - 4$    | $5 - 7$   |
| 4              | 17-20     | $21 - 24$  | $5 - 7$   | $21 - 24$ | $13 - 16$  | $17 - 20$ |
| 5              | $8 - 12$  | $1 - 4$    | $13 - 16$ | $8 - 12$  | $5 - 7$    | $21 - 24$ |
| 6              | $1-4$     | $5 - 7$    | $8 - 12$  | $5 - 7$   | $8 - 12$   | $1 - 4$   |
| $\overline{7}$ | $13 - 16$ | $17 - 20$  | $21 - 24$ | $17 - 20$ | $21 - 24$  | $13 - 16$ |
| 8              | $8 - 12$  | $1-4$      | $5 - 7$   | $8 - 12$  | $1-4$      | $5 - 7$   |
| 9              | 17-20     | $21 - 24$  | $5 - 7$   | $21 - 24$ | $13 - 16$  | $17 - 20$ |
| 10             | $8 - 12$  | $1 - 4$    | $13 - 16$ | $8 - 12$  | $5 - 7$    | $21 - 24$ |
| 11             | $1-4$     | $5 - 7$    | $8 - 12$  | $5 - 7$   | $8 - 12$   | $1 - 4$   |
| 12             | $13 - 16$ | $17 - 20$  | $21 - 24$ | $17 - 20$ | $21 - 24$  | $13 - 16$ |
| 13             | $8 - 12$  | $1 - 4$    | $5 - 7$   | $8 - 12$  | $1-4$      | $5 - 7$   |
| 14             | $17 - 20$ | $21 - 24$  | $5 - 7$   | $21 - 24$ | $13 - 16$  | $17 - 20$ |
| 15             | $8 - 12$  | $1 - 4$    | $13 - 16$ | $8 - 12$  | $5 - 7$    | $21 - 24$ |

Таблиця 5 – Розподіл портів комутаторів

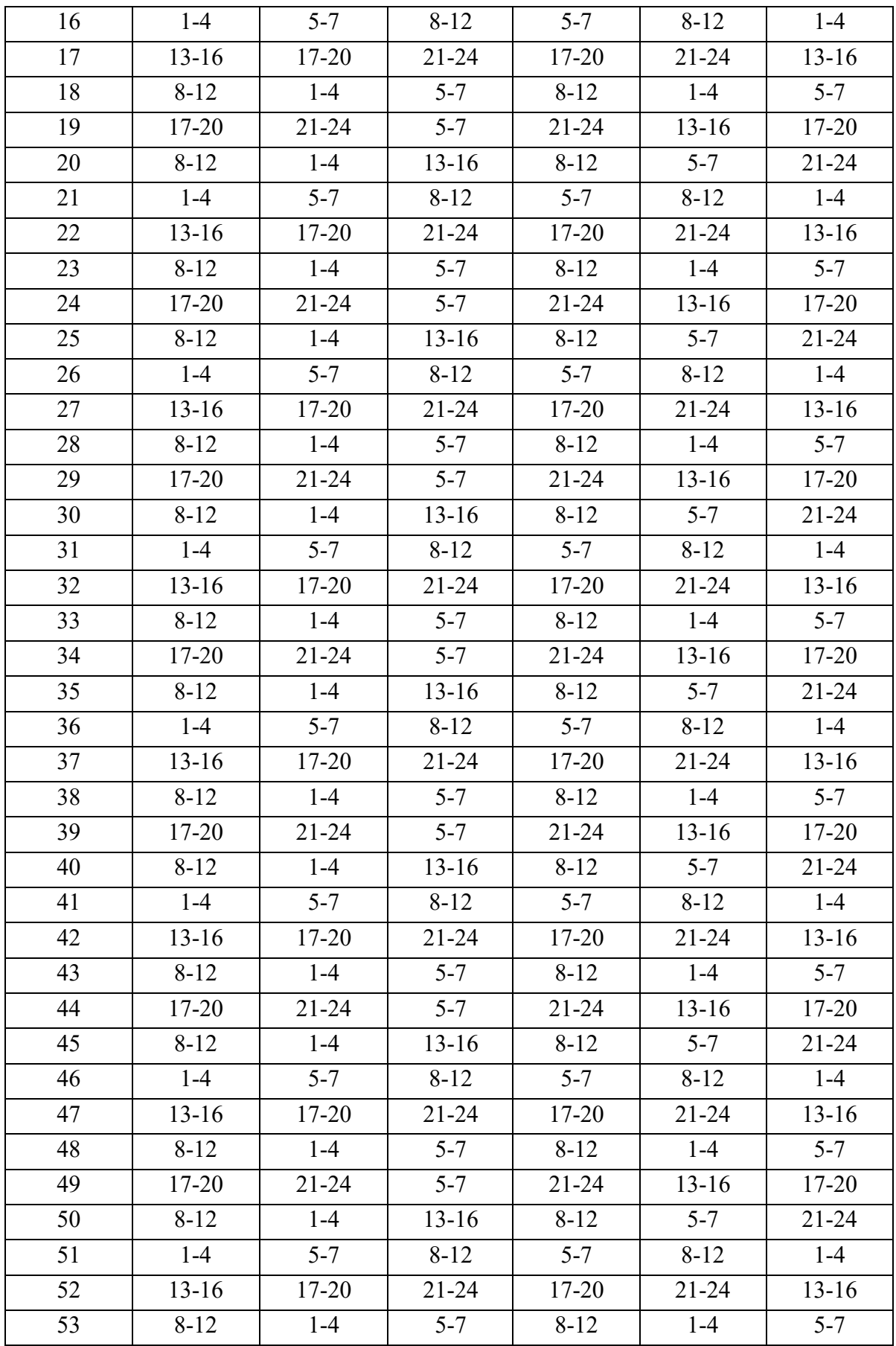

| 54 | $17 - 20$ | $21 - 24$ | $5 - 7$   | $21 - 24$ | $13 - 16$ | $17 - 20$ |
|----|-----------|-----------|-----------|-----------|-----------|-----------|
| 55 | $8-12$    | $1 - 4$   | $13 - 16$ | $8-12$    | $5 - 7$   | $21 - 24$ |
| 56 | $1-4$     | $5 - 7$   | $8 - 12$  | $5 - 7$   | $8 - 12$  | $1 - 4$   |
| 57 | $13 - 16$ | $17 - 20$ | $21 - 24$ | $17 - 20$ | $21 - 24$ | $13 - 16$ |
| 58 | $8-12$    | $1 - 4$   | $5 - 7$   | $8-12$    | $1 - 4$   | $5 - 7$   |
| 59 | 17-20     | $21 - 24$ | $5 - 7$   | $21 - 24$ | $13 - 16$ | $17 - 20$ |
| 60 | $8 - 12$  | $1 - 4$   | $13 - 16$ | $8 - 12$  | $5 - 7$   | $21 - 24$ |

Таблиця 6 – Розподіл серверів по локальних мережах

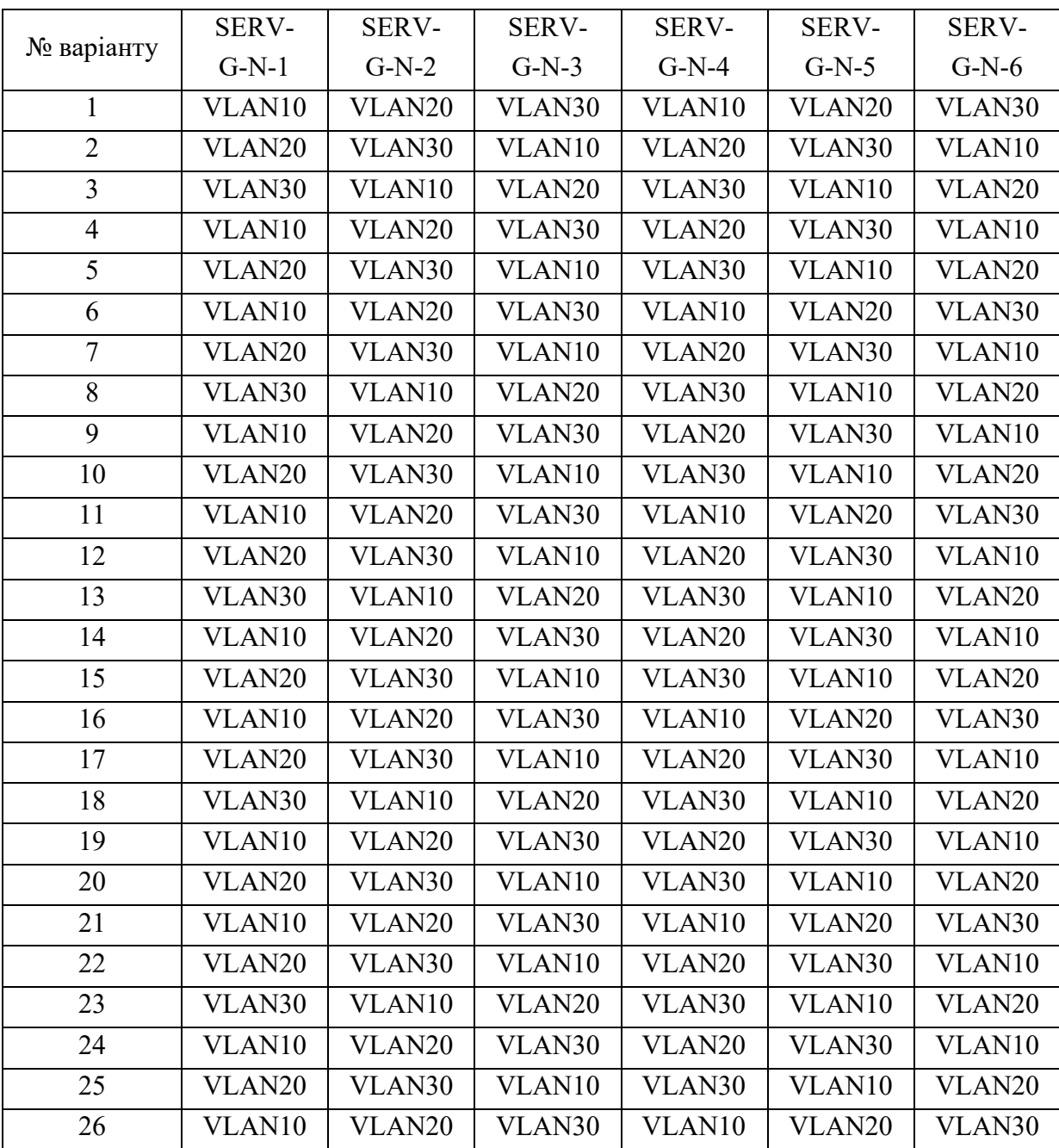

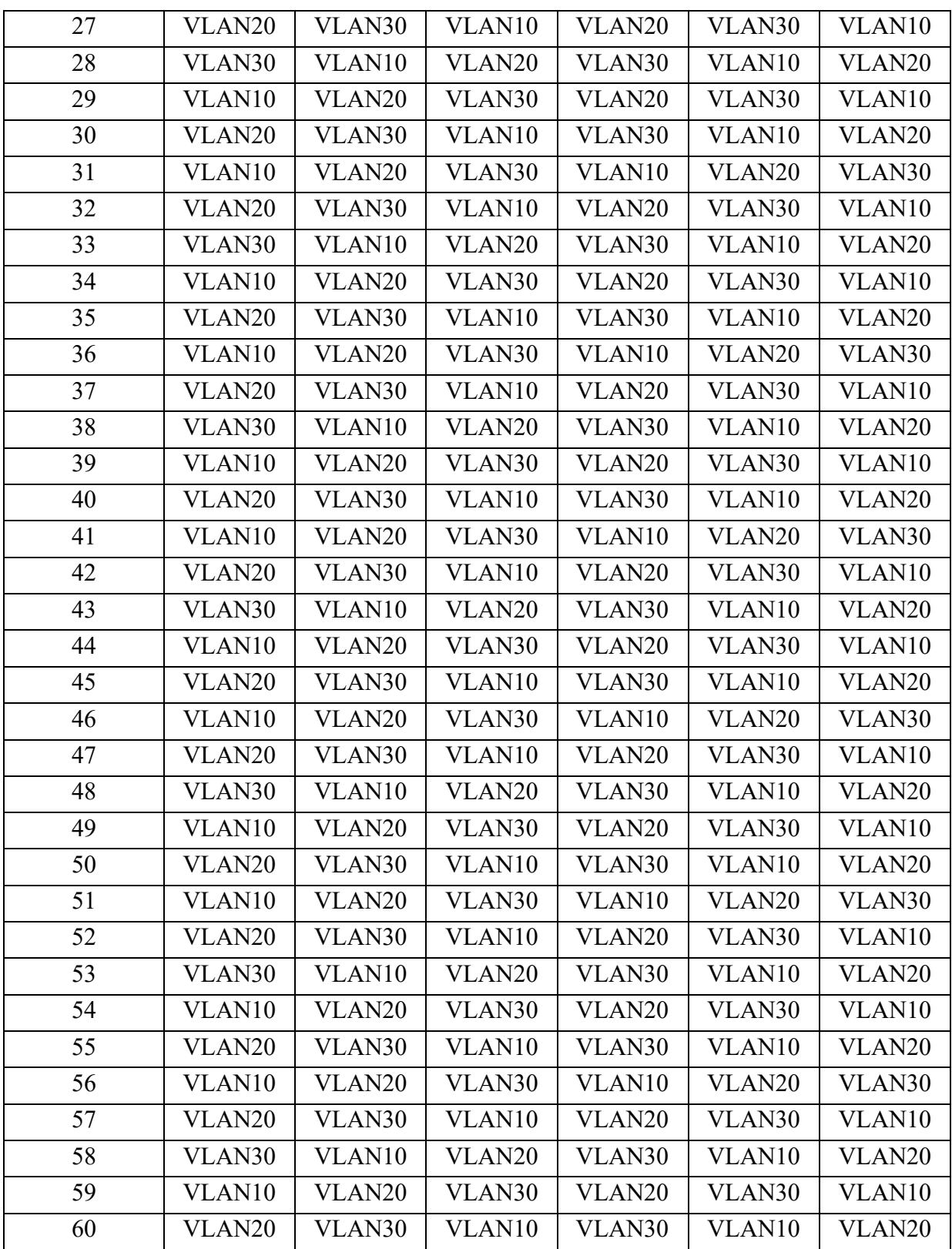

2. Провести базове налаштування маршрутизаторів та комутаторів, мережевих інтерфейсів та з'єднань.

3. Розробити схему адресації пристроїв мережі. Для цього скористатися даними табл. 5, 6 та 7. Призначити ІР адреси серверам, використовуючи першу і другу доступну адреси та маску 255.255.255.0. Останню доступну адресу призначити відповідному підінтерфейсу R-G-N-1. Результати навести у вигляді таблиці, яка аналогічна табл. 4.

| № варіанту     | VLAN10           | VLAN20           | VLAN30           |
|----------------|------------------|------------------|------------------|
| $\mathbf{1}$   | 172.30.42.0/24   | 172.30.43.0/24   | 172.30.44.0/24   |
| $\overline{2}$ | 10.14.43.0/24    | 10.14.44.0/24    | 10.14.45.0/24    |
| $\overline{3}$ | 192.168.44.0/24  | 192.168.45.0/24  | 192.168.46.0/24  |
| $\overline{4}$ | 172.31.45.0/24   | 172.31.46.0/24   | 172.31.47.0/24   |
| $\overline{5}$ | 172.16.19.0/24   | 172.16.20.0/24   | 172.16.21.0/24   |
| 6              | 10.22.18.0/24    | 10.22.19.0/24    | 10.22.20.0/24    |
| $\overline{7}$ | 10.7.22.0/24     | 10.7.23.0/24     | 10.7.24.0/24     |
| 8              | 192.168.20.0/24  | 192.168.21.0/24  | 192.168.22.0/24  |
| 9              | 172.23.21.0/24   | 172.23.22.0/24   | 172.23.23.0/24   |
| 10             | 10.15.46.0/24    | 10.15.47.0/24    | 10.15.48.0/24    |
| 11             | 172.24.24.0/24   | 172.24.25.0/24   | 172.24.26.0/24   |
| 12             | 10.8.25.0/24     | 10.8.26.0/24     | 10.8.27.0/24     |
| 13             | 192.168.100.0/24 | 192.168.101.0/24 | 192.168.102.0/24 |
| 14             | 172.20.15.0/24   | 172.20.16.0/24   | 172.20.17.0/24   |
| 15             | 10.5.16.0/24     | 10.5.17.0/24     | 10.5.18.0/24     |
| 16             | 192.168.17.0/24  | 192.168.18.0/24  | 192.168.19.0/24  |
| 17             | 172.18.6.0/24    | 172.18.7.0/24    | 172.18.8.0/24    |
| 18             | 10.2.7.0/24      | 10.2.8.0/24      | 10.2.9.0/24      |
| 19             | 192.168.8.0/24   | 192.168.9.0/24   | 192.168.10.0/24  |
| 20             | 172.19.9.0/24    | 172.19.10.0/24   | 172.19.11.0/24   |
| 21             | 10.3.10.0/24     | 10.3.11.0/24     | 10.3.12.0/24     |
| 22             | 192.168.11.0/24  | 192.168.12.0/24  | 192.168.13.0/24  |
| 23             | 172.20.12.0/24   | 172.20.13.0/24   | 172.20.14.0/24   |
| 24             | 10.4.13.0/24     | 10.4.14.0/24     | 10.4.15.0/24     |
| 25             | 192.168.14.0/24  | 192.168.15.0/24  | 192.168.16.0/24  |
| 26             | 172.16.48.0/24   | 172.16.49.0/24   | 172.16.50.0/24   |

Таблиця 7 – Розподіл IP-адрес

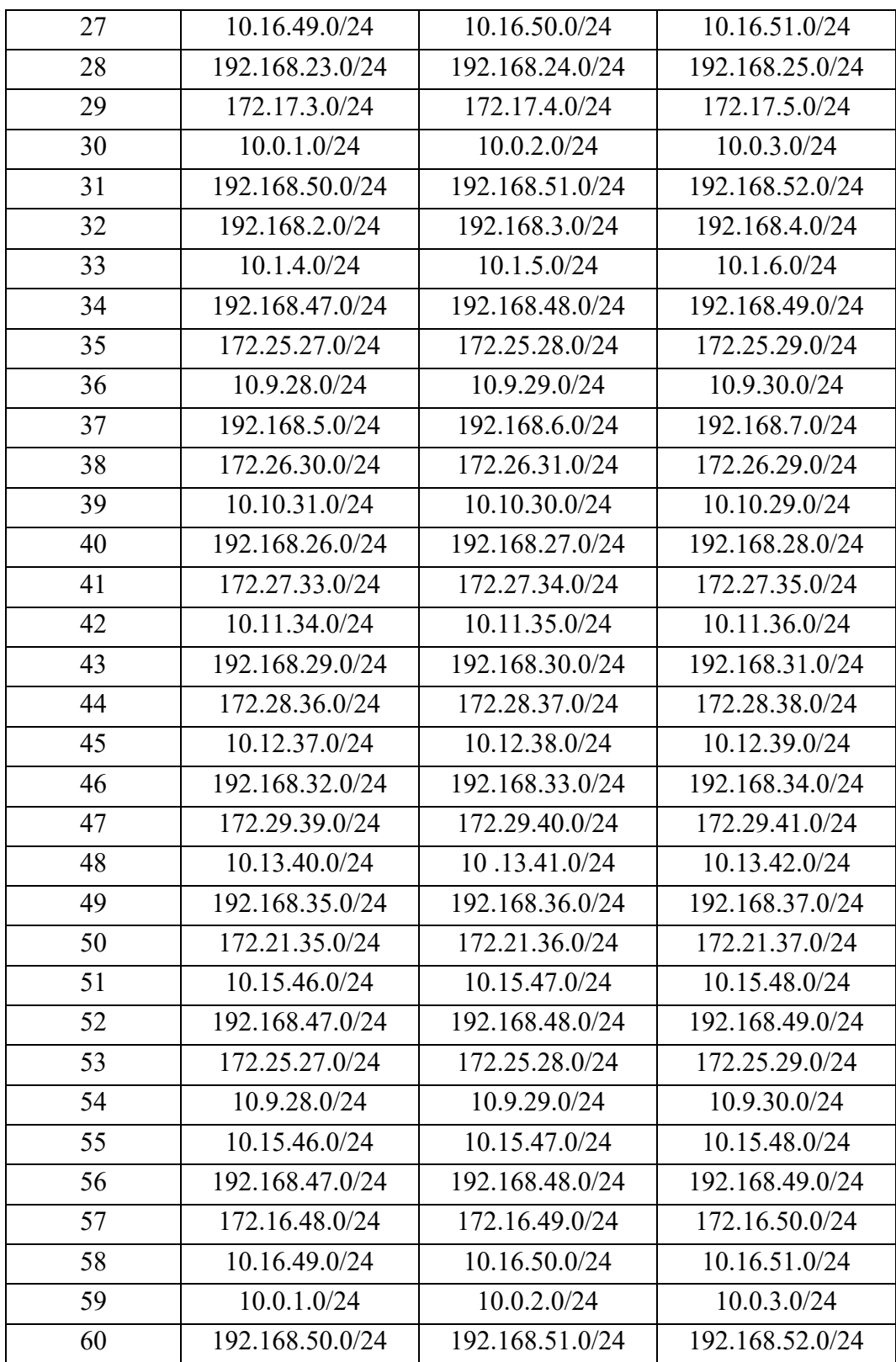

4. Провести налаштування параметрів ІР-адресації пристроїв мережі у відповідності до даних п. 3.

5. На кожному комутаторі налаштувати віртуальні мережі VLAN10, VLAN20 та VLAN30. Ввести до VLAN10, VLAN20 та VLAN30 порти відповідно номеру варіанту. Забезпечити можливість передачі даних між різними віртуальними мережами через маршрутизатор.

6. Дослідити особливості отримання службової та діагностичної інформації за допомогою відповідних команд.